# Dell Display Manager Kullanıcı Kılavuzu

## Genel Bakış

Dell Display Manager, bir monitörü ya da bir monitör grubunu yönetmek için kullanılan bir Microsoft Windows uygulamasıdır. Belirli Dell monitörlerinde gösterilen görüntünün kullanıcı tarafından ayarlanmasını, otomatik ayarların belirlenmesini, enerji yönetimi, pencere düzenlemesi, görüntü döndürme ve diğer özelliklerin kullanılmasını sağlar. Dell Display Manager yüklendiğinde, sistemin her açılışında çalışır ve bildirim tepsisine simgesi yerleştirilir. Fare imleci bildirim tepsisi simgesinin üzerine geldiğinde sisteme bağlı monitörlerle ilgili bilgiler gösterilir.

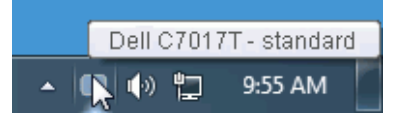

## Hızlı Ayarlar İletişim Kutusunu Kullanma

Dell Display Manager'ın bildirim tepsisi simgesini tıklattığınızda Hızlı Ayarlar iletişim kutusu açılır. Bilgisayara birden fazla desteklenen Dell monitörü bağlı olduğunda menü kullanılarak belirli bir hedef monitör seçilebilir. Hızlı Ayarlar diyalog kutusu parlaklığı, kontrastı, çözünürlüğü, pencere düzenini ve daha birçok şeyi ayarlama imkanı verir. Aynı zamanda ön ayarlı modlar arasında otomatik geçiş yapmanızı veya ön ayarlı bir modu manüel şekilde seçmenizi de sağlar.

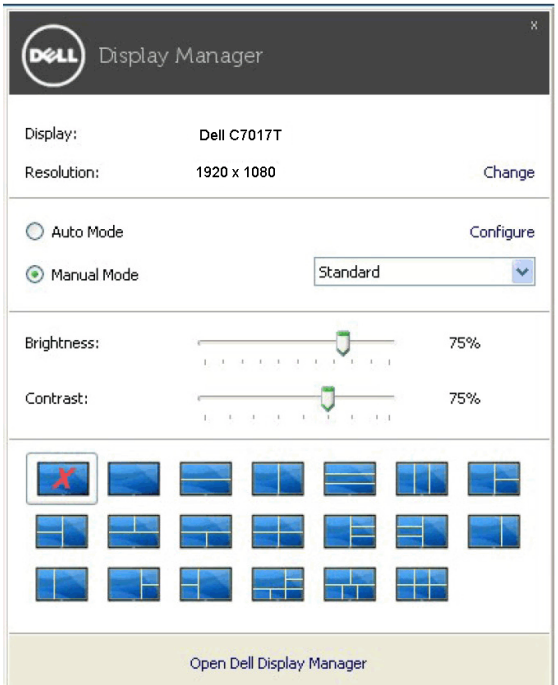

Hizli Ayarlar iletişim kutusu, basic işlevlerin ayarlanması, auto mode'un yapılandırılması ve diğer özelliklere erişim için kullanılan Dell Display Manager'ın gelişmiş kullanıcı arayüzüne erişmenizi de sağlar.

## Basic (Temel) Ekran İşlevlerini Ayarlama

Ön ayarlı bir odu manüel olarak seçebilir ya da aktif uygulama bazlı ön ayarlı bir mod uygulayan Auto Mode (Otomatik Modu) seçebilirsiniz. Mod değiştiğinde ekranda kısaca mevcut Preset Mode'u (Ön Tanımlı Modu) gösteren bir mesaj açılır. Seçilen monitörün Brightness (Parlaklık) ve Contrast (Kontrast) da doğrudan Basic (Temel) sekmesinden ayarlanabilir.

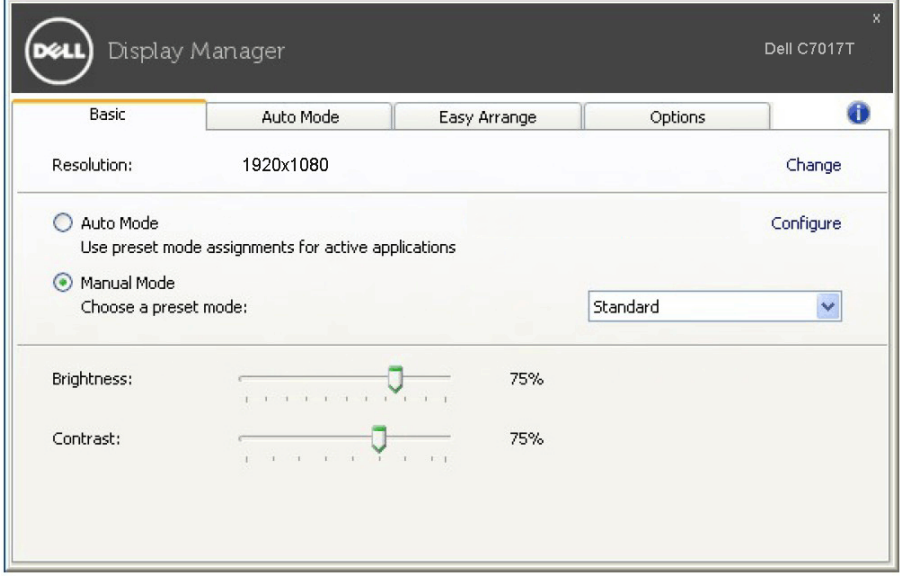

#### Uygulamalara Preset Modes (Ön Tanımlı Modlar) Modlarını Atama

Auto Mode (Otomatik Mod) sekmesi, belirli bir Preset Mode'un (Ön Tanımlı Modun) belirli bir uygulama ile ilişkilendirilmesini ve otomatik olarak uygulanmasını sağlar. Auto Mode (Otomatik Mod) etkin olduğunda Dell Display Manager, ilişkilendirilmiş uygulama her başlatıldığında otomatik olarak ilgili Preset Mode'a (Ön Tanımlı Moda) geçer. Belirli bir uygulamaya atanmış Preset Mode (Ön Ayarlı Mod), her bağlı monitörde aynı olabilir ya da bir monitörden diğerine farklılık gösterebilir.

Dell Display Manager, birçok popüler uygulama için önceden yapılandırılmıştır. Atama listesine yeni bir uygulama eklemek için uygulamayı masaüstünden, Windows Başlat Menüsünden ya da başka bir yerden sürükleyin ve geçerli listenin üzerine bırakın.

NOT: Yığın dosyalar, komut dosyaları ve yükleyicilerin yanı sıra zip arşivleri ya da sıkıştırılmış dosyalar gibi çalıştırılamayan dosyalar için Preset Mode (Ön Ayarlı Mod) atamaları desteklenmemektedir.

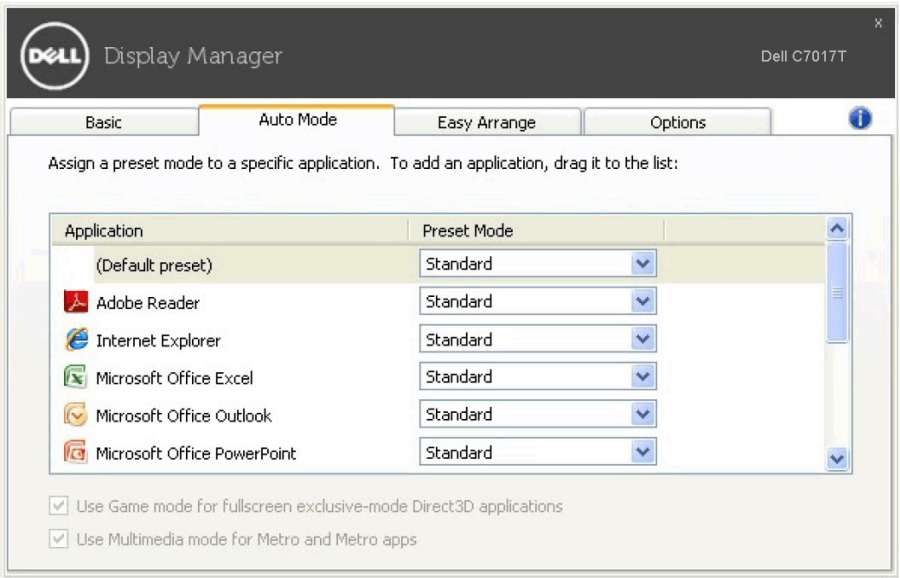

#### Monitör Penceresi Düzenini Kolayca Düzenleme

Desteklenen Dell monitörlerinde Easy Arrange (Kolay Düzenleme) sekmesi, açık pencereleri bölgelere sürükleyerek ön tanımlı düzenlerden birindeki bu pencereleri kolayca yerleştirme imkanı tanır. İsteğe bağlı bir düzen oluşturmak için açık pencereleri yerleştirin ve Save (Kaydet) tuşuna basın.

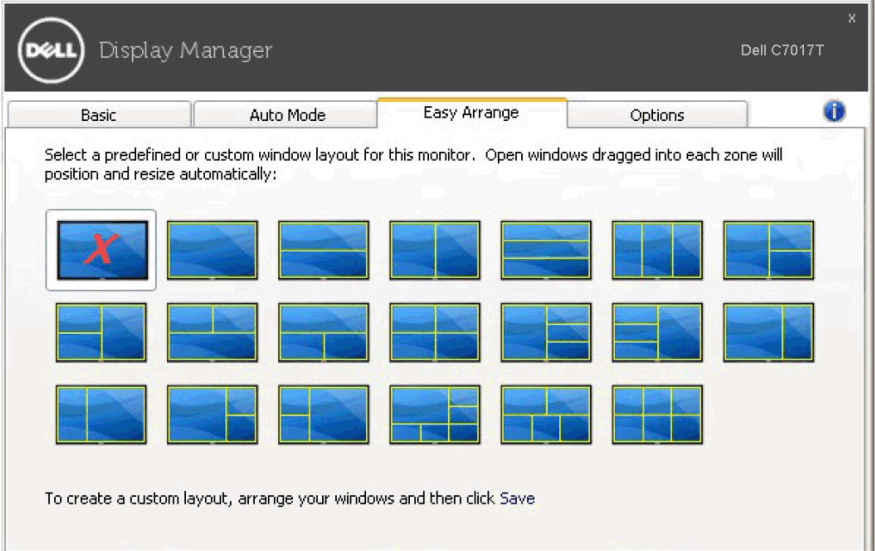

# Enerji Tasarrufu Özelliklerini Uygulama

Desteklenen Dell modellerinde PowerNap enerji tasarrufu seçenekleri sağlayan bir Options (Seçenekler) sekmesi yer almaktadır. Monitör parlaklığını minimum seviyeye getirmeyi ya da ekran koruyucu etkinleştirildiğinde monitörü uyku moduna sokmayı seçebilirsiniz.

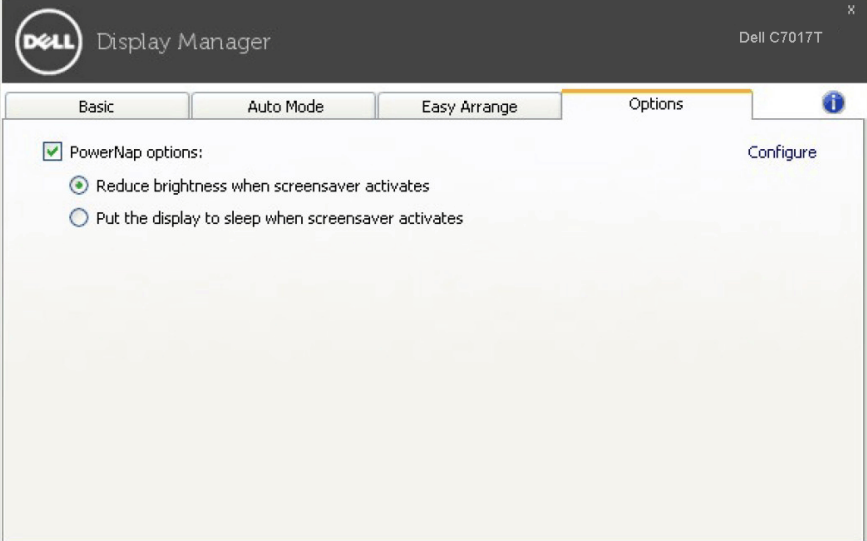